## TELEMEDICINE AT TEXAS ONCOLOGY

## VSee FOR iPhone

Telemedicine enables patients to connect directly to providers without having go to the clinic.

## How it works:

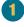

Download the VSee Clinic app on your iPhone the day before your appointment.

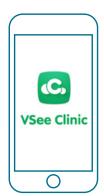

2

Δ

A few minutes before your designated appointment you will receive a text message inviting you to your appointment. Since you have downloaded the app, select "Open In App."

| Text Message<br>FLAP 10. 190 PM                                                                                                    | ¥031 مراجعة<br>• Manager<br>ملاطة taxasoncology,vsee.me                                                                                                    |
|----------------------------------------------------------------------------------------------------|----------------------------------------------------------------------------------------------------|
| Described apprior to time.<br>Login as a gaset. You are<br>invited to a secure video visit<br>at https://<br>beaconcolegy.vsobe.mo/w/c-<br>witcox | Con the thin are in proved<br>Recent 1970<br>TEXAS                                                                                                    |
|                                                                                                    | Welcome to Dr. Debra Patt's<br>Wairing Room Research 12700<br>Weak at with way and and and an attract at the<br>draw on analysis of patterns making of<br>the bit an angency dataset of 11 |
| Bubject<br>Text Message                                                                                                    | Our Providers                                                                                                    |
| <u> </u>                                                                                                    |                                                                                                    |

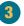

Click "Enter Waiting Room As Guest" to be directed to your appointment.

| Welcome to Dr. Debra Patt's<br>Waiting Room Research 27340                                                                      | 10:33<br>* Seat            |
|----------------------------------------------------------------------------------------------------|----------------------------|
| Vales visit with your previder alwayourned it,<br>where you restill.                                                            | TEXAS                      |
| Carrent number of potients waiting: 0<br>If this is an energy proce place cell \$11                                             | Texas Oncology Online Clin |
| ENTER WANTING BOOM                                                                                                    | ENTER WAITING ROOM AS QUES |
|                                                                                                    | ON LINE VELOW INAML        |
| Our Providers                                                                                                    | LDD.IH                     |
| CC Deletes Pere, MACAPHAPA<br>De Deletes Pere, MACAPHAPA<br>Parte Mode: Developer and Vice Prosition of<br>Pales, Inau Constagy |                            |
| Available                                                                                                    |                            |

5

Visit with your provider and arrange follow-up care.

Please enter your information and select "Next." Agree to the conditions and select "Enter Waiting Room."

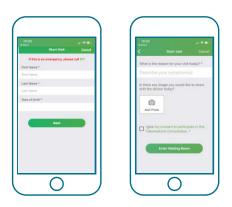

## What if I have questions?

For technical issues, please contact support at help@vsee.com or call (650)-880-1227. VSee support staff hours are from 7 a.m. - 7 p.m. CST (Monday-Friday) and 7 a.m. - 7 p.m. (Saturday-Sunday).

For questions about your appointment, please contact your clinic.

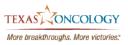